# User Interaction: Google Maps API

Associate Professor Donald J. Patterson INF 133 Fall 2014

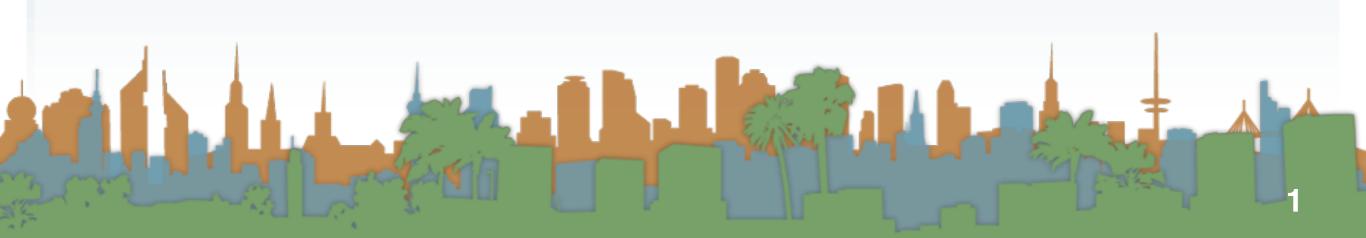

# Why maps?

- Central to much mobile interaction work.
- It can be generalized to interactions with enormous images very easily.
- Mapping data is a natural visualization that helps to reveal patterns.
- It was the first infographic

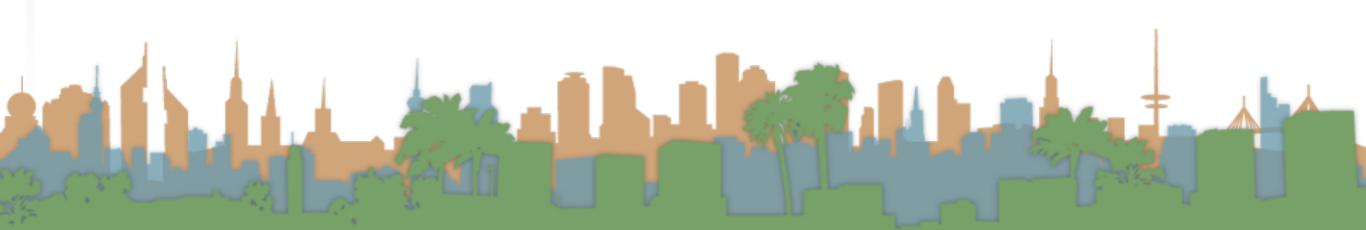

Why maps?

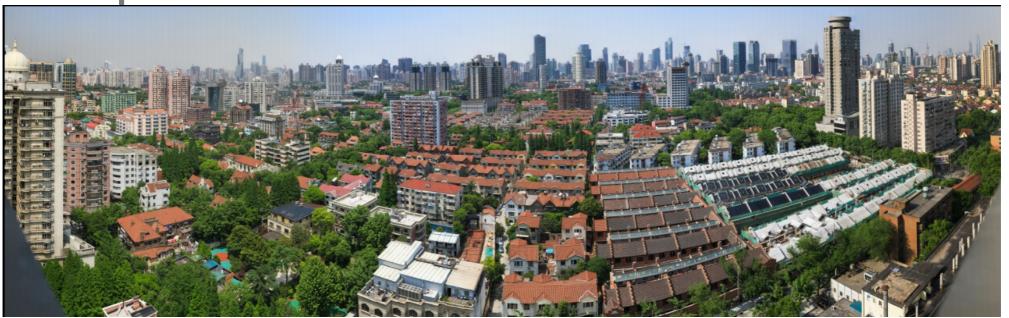

http://gigapan.com/galleries/10347/gigapans/66626

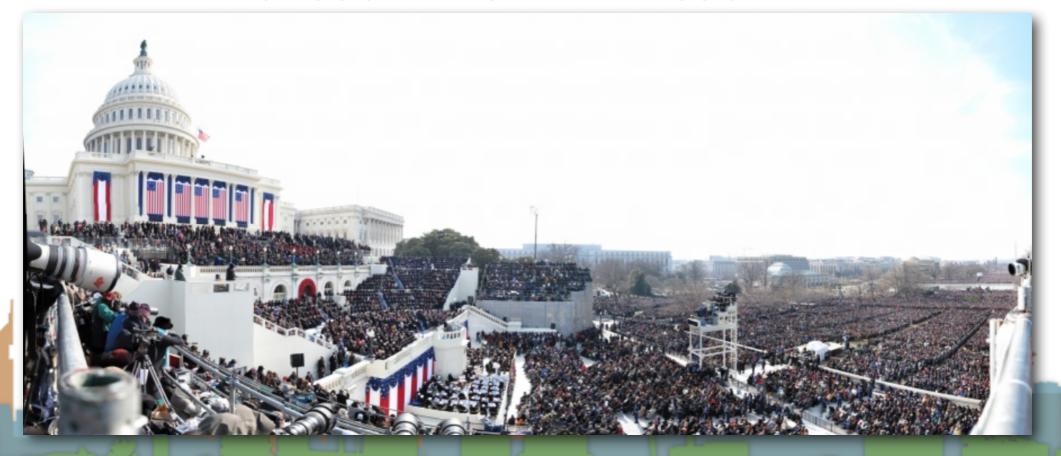

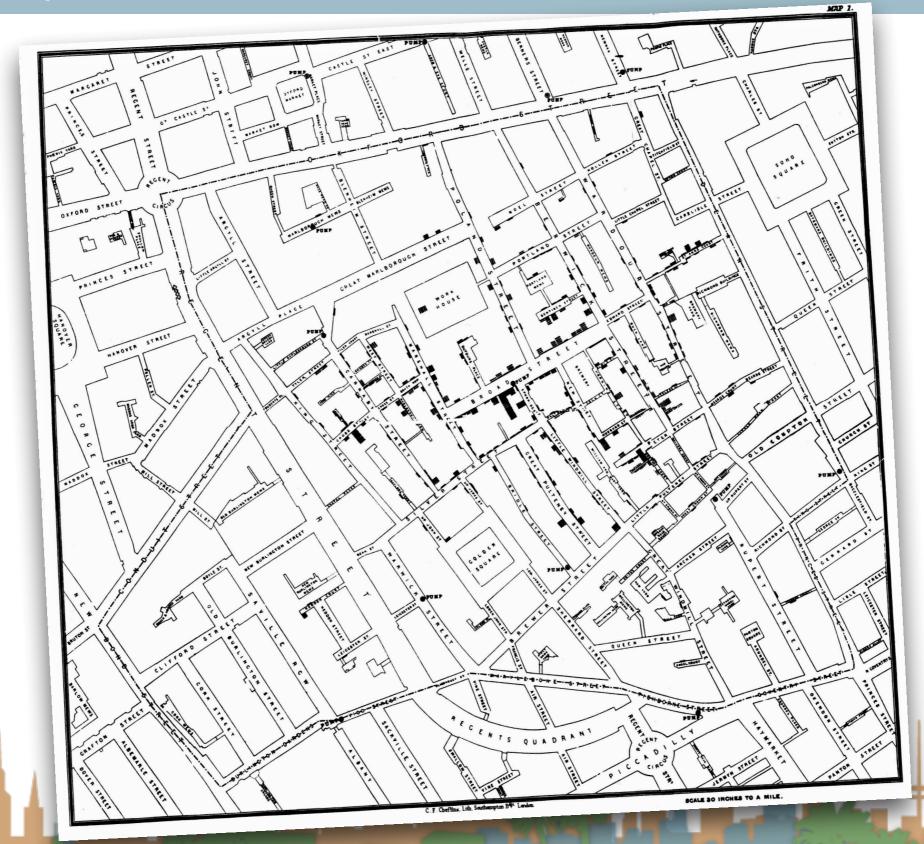

Hoboken

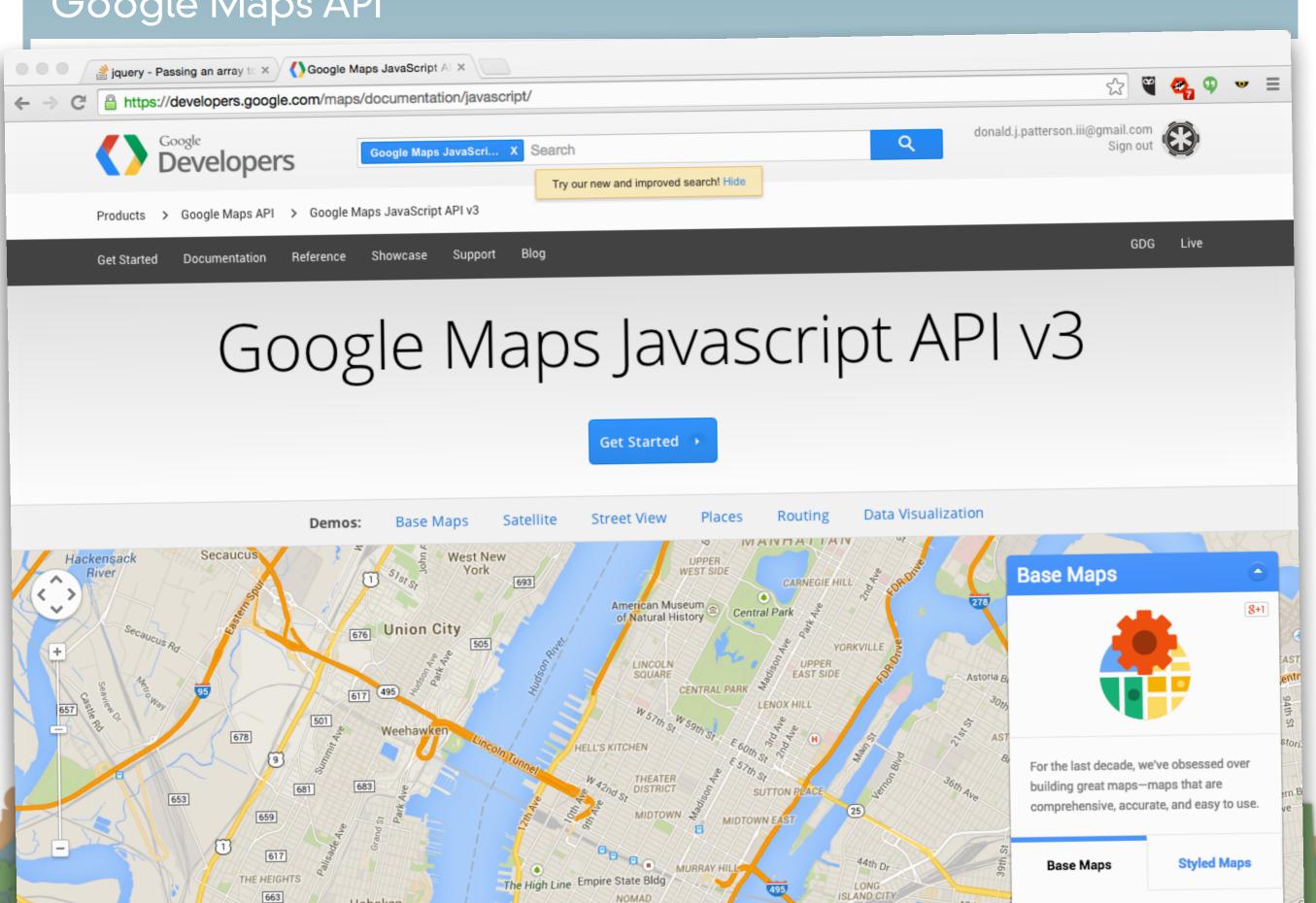

FLATIRON

47th Ave

**GO FURTHER** 

- Google Maps v3 is optimized for mobile
  - It used to be just for mobile but is being adapted as the standard Maps API for all platforms

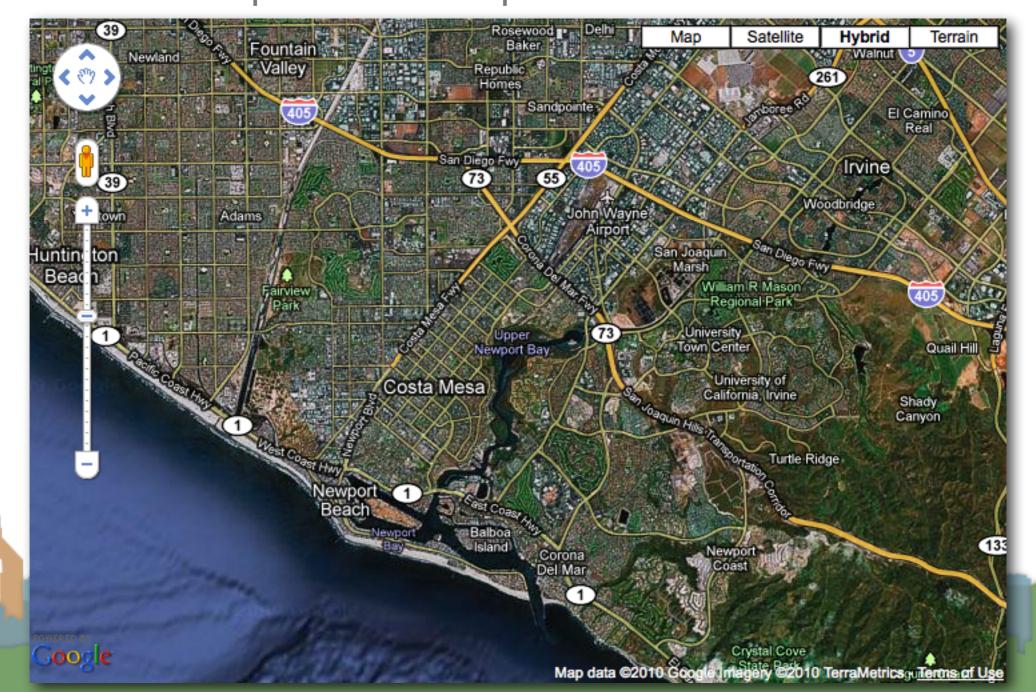

### Basics

- Google hosts most of the code in a javascript library
- A developer includes the javascript library
  - Just like jQuery
- A developer makes calls to the library to:
  - display the map
  - display controls
  - display points
  - display other U/I elements

### **Basics**

- You can register event handlers (notify functions in the Observer pattern)
  - So that when a user does something on the map, you can do something on the webpage also (through JavaScript)

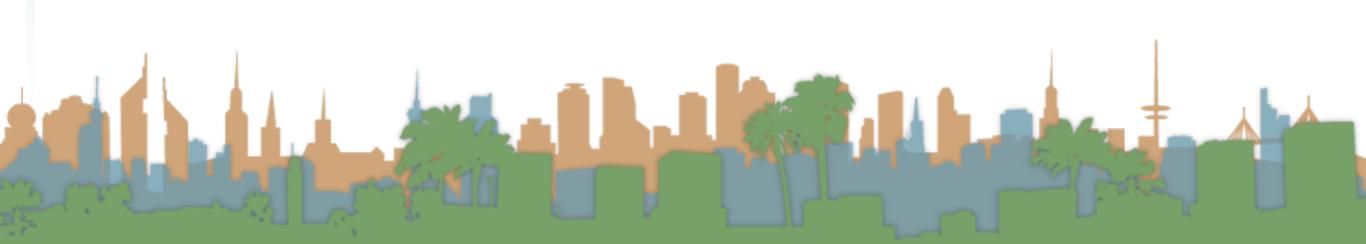

### Basic Map Objects

```
<!DOCTYPE html>
<html>
   <head>
       <script src="//ajax.googleapis.com/ajax/libs/jquery/2.1.1/jquery.min.js"></script>
       <script src="Step01.js"></script>
       <style type="text/css">
            html { height: 100%}
            body { height: 100%; margin: 0; padding: 0 }
       </style>
   </head>
   <body>
       <div>
            <button onClick="myReadyFunction()">Start!</button>
        </div>
       <div id="map canvas" style="float:right;width:500px;height:353px;border:black">
            <a href="//flic.kr/p/3rcHKm">
            <img src="//farm3.staticflickr.com/2188/1597912606 cdfa334d03 s.jpg" width="320" height="320"</pre>
alt="ballot boxes"></a>
            </div>
        <div class="dataXML">
            <img src="images/coffeebean.jpg" alt="coffeebean" /><br/>
            Replace this with XML
        </div>
        < hr/>
        <div class="dataJSON">
            <img src="images/coffeebean.jpg" alt="coffeebean" /><br/>
            Replace this with JSON
        </div>
        <hr/>
        <div class="dataJSONP">
            <img src="images/coffeebean.jpg" alt="coffeebean" /><br/>
            Replace this with JSONP
        </div>
   </body>
</html>
```

# Tip

- Absolute link
  - http://students.ics.uci.edu/~djp3/images/picture.jpg
- Relative link
  - picture.jpg
  - images/picture.jpg
  - /images/picture.jpg
- Protocol relative link
  - //students.ics.uci.edu/~djp3/images/picture.jpg

### Basic Map Objects

- The size is up to you
  - Android/iPhone work best at
    - full screen
- Maximizing to fill browser in HTML 5 is easy

```
<style type="text/css">
    html { height: 100%}
    body { height: 100%; margin: 0; padding: 0 }
</style>
```

```
<div id="map_canvas" style="width: 100%; height: 100%"></div>
```

63790) Schhafer Park Elementry in Hayward, Ca Last Updated: 10/23/2009 63770) 427 S. Cabrillo Ave. (rear upstairs unit) in San Pedro, Ca Last Updated: 10/20/2009 San Pedro, Ca 63755) Coffin Creek in Corona, CA Last Updated: 10/20/2009 63754) Callson Manor in Roseville, CA Last Undated: 10/20/2009 Roseville, CA 63753) Fear Overload in Sacramento, CA Last Updated: 10/20/2009 63752) Los Angeles Haunted Hayride in Calabasas, CA Last Updated: 10/20/2009 Calabasas, CA 63703) CSUF Library, old wing in Fullerton, CA Last Updated: 9/27/2009 63693) haunted forest pasadena in pasadena, ca Last Updated: 9/18/2009 pasadena, ca 63680) Simon Magus House in Riverside, CA Last Updated: 9/8/2009 Riverside, CA 63667) Niles Canyon White Witch in Fremont, CA Last Updated: 9/2/2009 63666) Secret Sidewalk in Fremont, CA Last Updated: 9/2/2009 Fremont, CA 63665) Drawbridge in Drawbridge, CA Last Updated: 9/2/2009 Drawbridge, CA 63664) Oak Knolls Naval Base in Oakland, CA Last Updated: 9/2/2009 Oakland, CA 63663) Bulb Castle in Albany, CA Last Updated: 9/2/2009 Albany, CA 63661) SAN BERNARDINO.CA in SB, CA Last Undated: 8/29/2009 SB. CA 63660) SAINT SOPHIAS GREEK ORTHODOX CHURCH CAMP in SAN BERNARDINO, CA Las SAN BERNARDING 63659) SAN BERNARDINO MOUNTAIN AREA in SAN BERNARDINO, CA Last Updated SAN BERNARDINO 63643) watsonville institute of cosmetology in watsonville, ca Last Updated: 8/19/2009 watsonville, ca 63641) Old house in modesto, ca Last Updated: 8/19/2009 63631) Date Palm Apartments in Riverside, CA Last Updated: 8/7/2009 Riverside, CA 63621) Sunny Acres Asylum in San Luis Obispo, CA Last Updated: 7/31/2009 San Luis Obispo, CA Santa Lucian Mountain 63618) Santa Lucian Mountains in Santa Lucian Mountains, Ca Last Updated: 10/8/2009 63616) Financle District in Los Angeles, CA Last Updated: 7/30/2009 Los Angeles, CA 63611) Billawack Dairy in Ventura, Ca Last Updated: 7/29/2009 63610) Tick Canvon in Canvon Country, Ca Last Updated: 7/29/2009 Canyon Country, Ca

Mammoth Lakes, CA

Fremont, CA

lomita, california

63609) 105 Freeway in Fillmore, Ca Last Updated: 7/29/2009

63599) Twin Lakes Tamarack Cabin #28 in Mammoth Lakes, CA Last Updated: 7/21/2009

63594) Point Loma Nazaren University in San Diego, CA Last Updated: 7/20/2009

63581) Ohlone Burial Grounds in Fremont, CA Last Updated: 7/17/2009

63557) San Jacinto Cemetery in San Jacinto , Ca Last Updated: 7/8/2009 63554) La Vista Cemetery in National City, ca Last Undated: 7/6/2009

63576) Westin St Francis Hotel in San Fransisco, ca Last Updated: 7/16/2009 63558) fleming middle school in lomita, california Last Updated: 7/9/2009

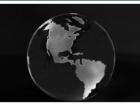

### Basic Map Objects

- Figuring out if you are using Android/iPhone etc. is possible, but complicated and changing all the time
- Quick and Dirty Method:

```
function detectBrowser() {
    var useragent = navigator.userAgent;
    var mapdiv = document.getElementById("map_canvas");

if (useragent.indexOf('iPhone') != -1 || useragent.indexOf('Android') != -1 ) {
        mapdiv.style.width = '100%';
        mapdiv.style.height = '100%';
}
```

See <a href="http://detectmobilebrowsers.com/">http://detectmobilebrowsers.com/</a> for code

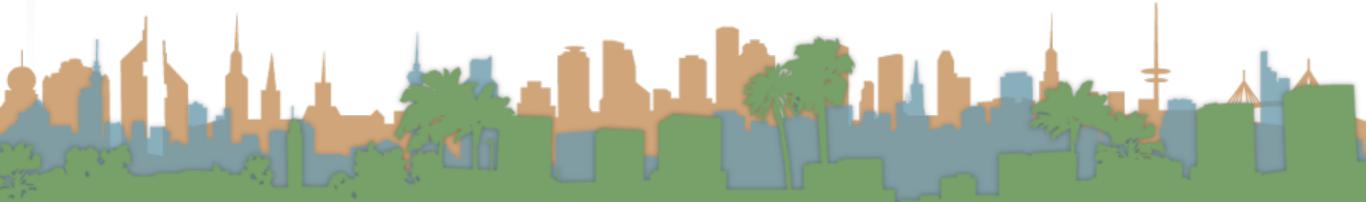

### Basic Map Loading

Loading the Google Maps Library

<script src="//maps.googleapis.com/maps/api/js?sensor=false&language=en&region=US"></script>

- Parameters for the library
  - "sensor": does your location come from a GPS?
    - mandatory parameter
    - allows Google to respect business agreements
  - "language": what language are the labels in? (dep?)
  - "region": bias behavior toward a region (dep?)
- Paris" in TX or "Paris" in France?

# Basic Map Loading

- Do I need a key?
  - Not for this assignment
  - If you are going to be deploying for real, then yes
    - More than 25,000 loads per day

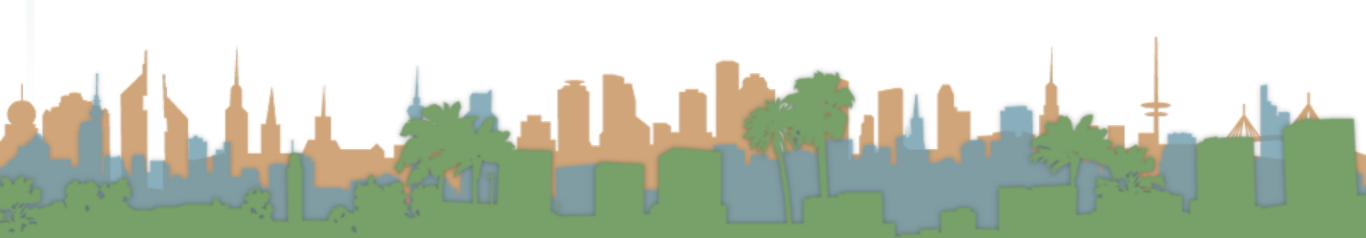

# Putting the map on the web page

Replace this with JSON

```
function initializeMap(){
   var latlng = new google.maps.LatLng(33.643298,-117.841983);
   var myOptions = {
      zoom: 8,
      center: latlng,
      mapTypeId: google.maps.MapTypeId.ROADMAP
   };
   var map = new google.maps.Map($("#map_canvas")[0], myOptions);
}
```

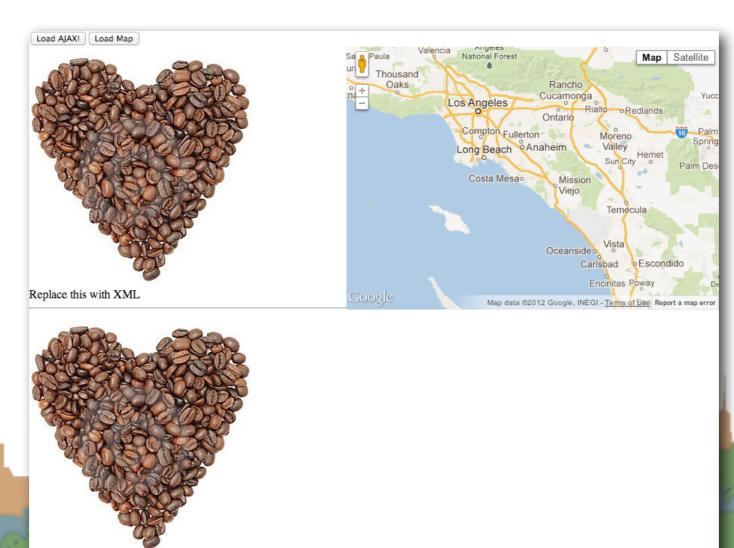

# Basic Map Usage

 Make sure that if you use jQuery to get your elements you pass the DOM element to Google, not an array

```
map = new google.maps.Map($('#map_canvas').get(0), myOptions);
map = new google.maps.Map($("#map_canvas")[0], myOptions);
```

- Reference:
  - http://api.jquery.com/id-selector/

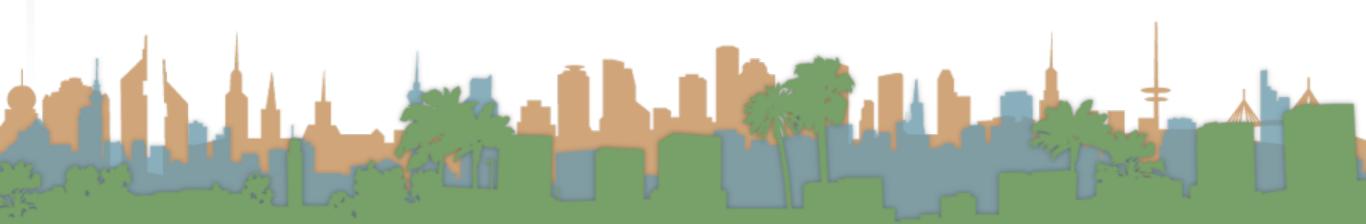

# Making a Latitude Longitude Pair

```
var lating = new google.maps.Lating(33.643298,-117.841983);
```

- This doesn't put anything on the map
- It's just an internal reference to a point
- Does not need to be hard coded

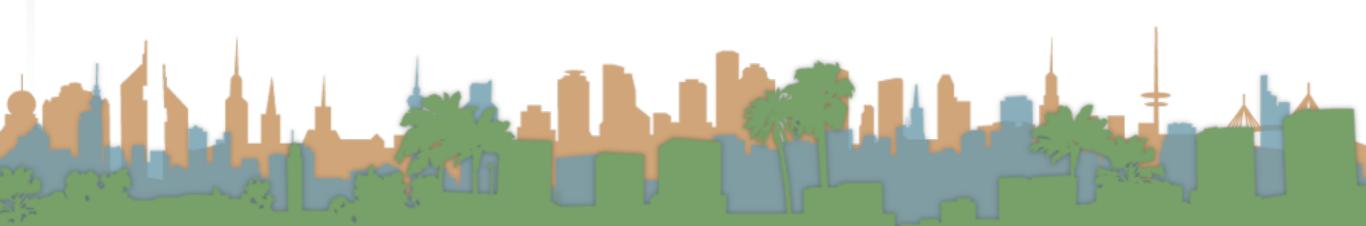

# Passing options to a map (reference)

```
var myOptions = {
   zoom: 8,
   center: centerPoint,
   mapTypeId: google.maps.MapTypeId.ROADMAP
};
```

- Uses standard Javascript Object Notation
- zoom 0, is the whole earth, anything higher is closer
- center is where the map should be centered when drawn
- mapTypeld is what kind of map you want
- ROADMAP, SATELLITE, HYBRID, TERRAIN

### Advanced Map Options

- 45 degree imagery control
- Changing the U/I controls that are available to the user
- Custom map styling
- Custom maps (like the inauguration photo)
- Other <u>projections</u> (Mercator being the default)

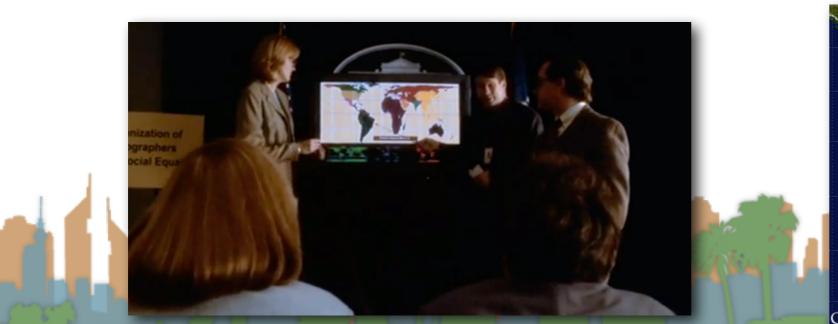

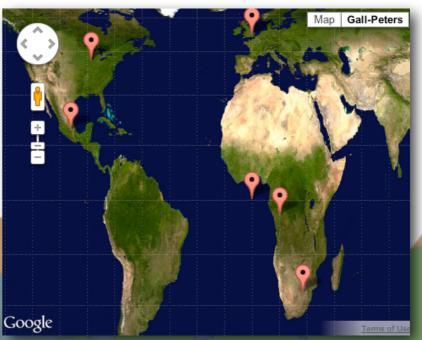

Poll

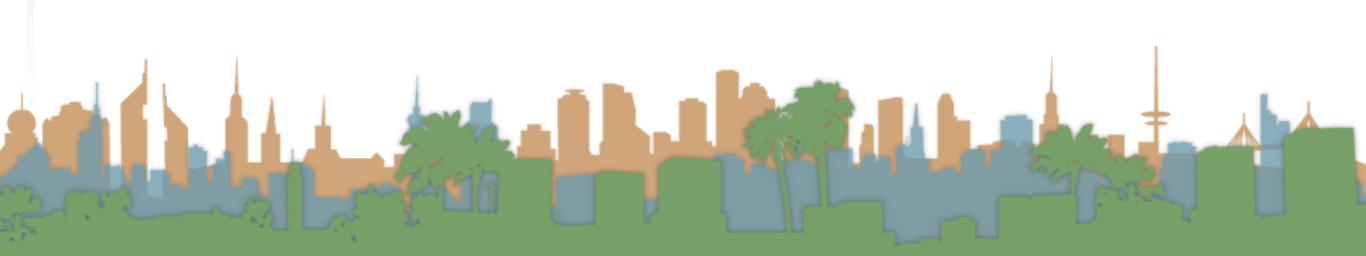

# Putting the things on the web page

Markers

```
Satellite
                           University Dr
                                                  Harvard Ave
                                                                         University
                                                                         High School
                                                                                           St Eliza
                         University of
sity Dr
           Ballpark
                        California Irvine
                                                                         Vista Del
                                          Campus Dr.
                                                                       Campo Norte
       UCI Campus
    Village Housing
                                                                      Camino
                                    Hello World!
                                                                       del Sol
                                                                       Vista del
                                                                        Campo
                                           Map data © 2013 Google Terms of Use Report a map error
```

```
var marker = new google.maps.Marker({
    position: latlng,
    map: map,
    title:"Hello World!"
});
```

### Recentering the map

A javascript call to the map object

<button onClick="map.setCenter(centerPoint)">Recenter Map</button>

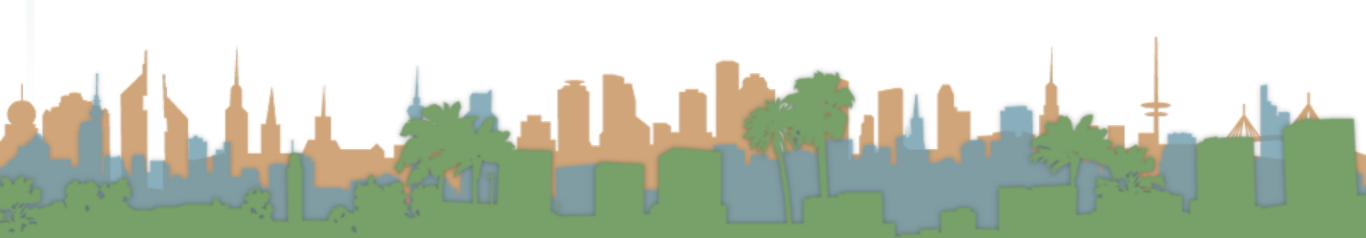

Riversion

Perris

Teme

Ontario

Chino

### Putting the custom icons on the map

Icons

```
ig Beach Anaheim
                                                                     OSanta Ana
function initializeMap(){
   var myOptions = {
                                                                   Huntington
        zoom: 8,
        center: centerPoint,
        mapTypeId: google.maps.MapTypeId.ROADMAP
    };
   map = new google.maps.Map($('#map_canvas').get(0), myOptions);
    var latling = new google.maps.LatLing(33.643298,-117.841983);
    var image = {
            url: 'icon.png',
            // This marker is 32 pixels wide by 32 pixels tall.
            size: new google.maps.Size(32, 32),
            // The origin for this image is 0,0.
            origin: new google.maps.Point(0,0),
            // The anchor for this image is at 0,16.
            anchor: new google.maps.Point(0, 16)
    };
    var marker = new google.maps.Marker({
        position: lating,
        map: map,
        icon: image,
        title: "Hello World!"
    });
```

# Putting the things on the web page

Polylines

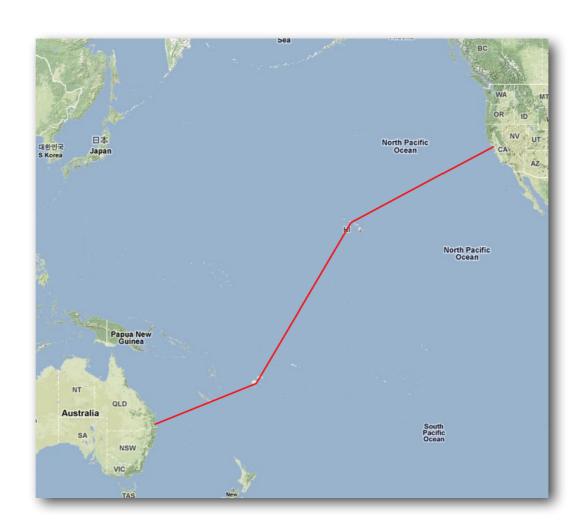

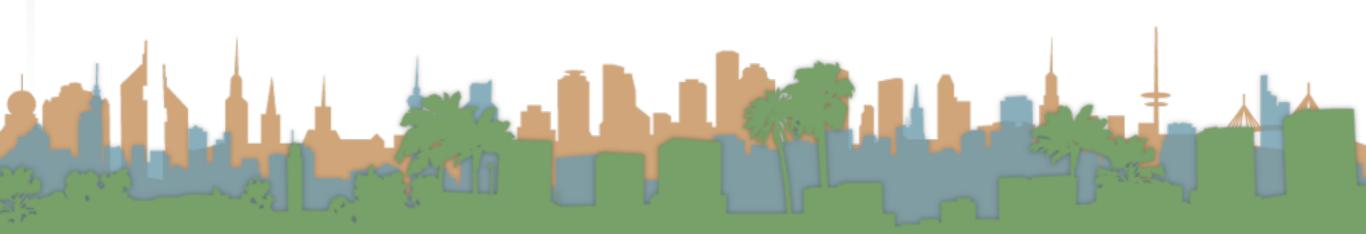

# Putting the things on the web page

Polygons

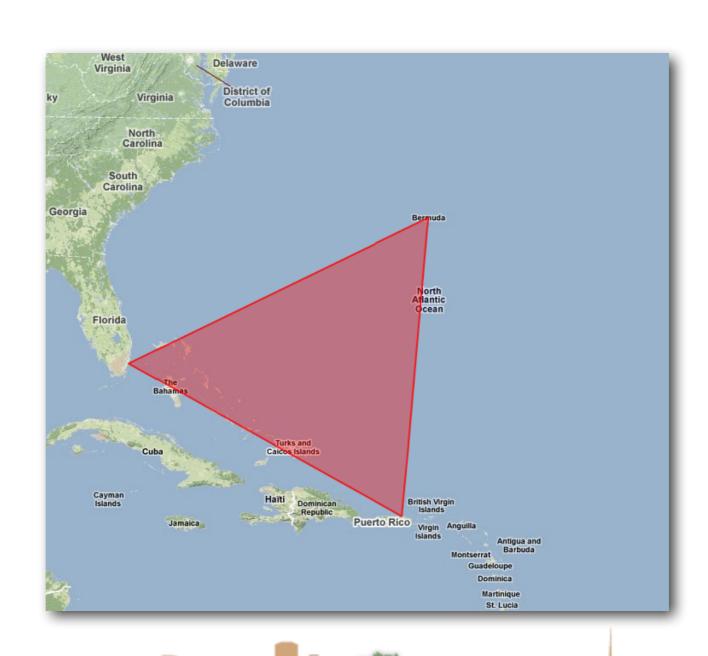

# Putting the things on the web page

Info Windows

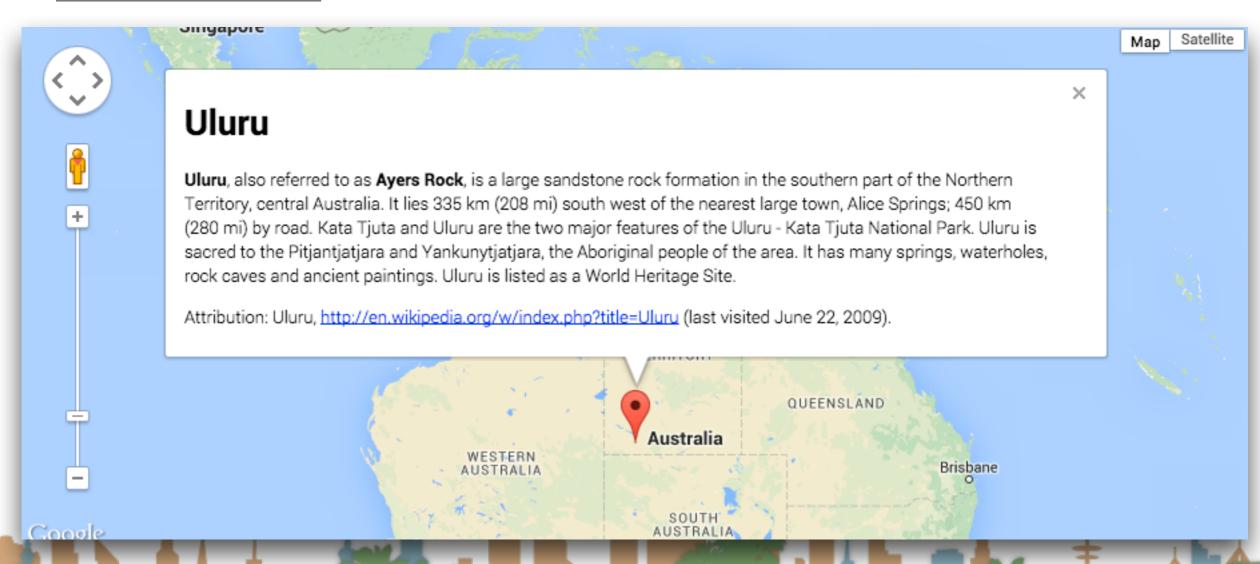

# Putting the things on the web page

Info Windows

```
var contentString = '<div id="content">'+
    '<div id="siteNotice">'+
    '</div>'+
    '<h1 id="firstHeading" class="firstHeading">Uluru</h1>'+
    '<div id="bodyContent">'+
    '<b>Uluru</b>, also referred to as <b>Ayers Rock</b>, is a large ' +
    'sandstone rock formation in the southern part of the '+
    'Northern Territory, central Australia. It lies 335 km (208 mi) '+
    'south west of the nearest large town, Alice Springs; 450 km '+
    '(280 mi) by road. Kata Tjuta and Uluru are the two major '+
    'features of the Uluru - Kata Tjuta National Park. Uluru is '+
    'sacred to the Pitjantjatjara and Yankunytjatjara, the '+
    'Aboriginal people of the area. It has many springs, waterholes, '+
    'rock caves and ancient paintings. Uluru is listed as a World '+
    'Heritage Site.'+
    'Attribution: Uluru, <a href="http://en.wikipedia.org/w/index.php?title=Uluru&oldid=297882"</pre>
    'http://en.wikipedia.org/w/index.php?title=Uluru</a> (last visited June 22, 2009).'+
    '</div>'+
    '</div>':
var infowindow = new google.maps.InfoWindow({
    content: contentString
});
var marker = new google.maps.Marker({
   position: myLatlng,
   map: map,
   title: "Uluru (Ayers Rock)"
});
google.maps.event.addListener(marker, 'click', function() {
 infowindow.open(map,marker);
});
```

### Geocoding Addresses

 Geocoding means translating a place into a (Lat,Long) pair

```
Redondo Long Beach Archeim Co
Rancho
Palos Verdes

Huntington
Beach
Laguna
Niguel

Oceansid
```

```
function codeAddressHelper(results, status) {
    if (status == google.maps.GeocoderStatus.OK) {
        map.setCenter(results[0].geometry.location);
        var marker = new google.maps.Marker({
            map: map,
            position: results[0].geometry.location
        });
    } else {
        alert("Geocode was not successful for the following reason: " + status);
    }
}
function codeAddress() {
    var geocoder = new google.maps.Geocoder();
    var myAddress = $("#address").val();
        geocoder.geocode( { address: myAddress}, codeAddressHelper);
}
```

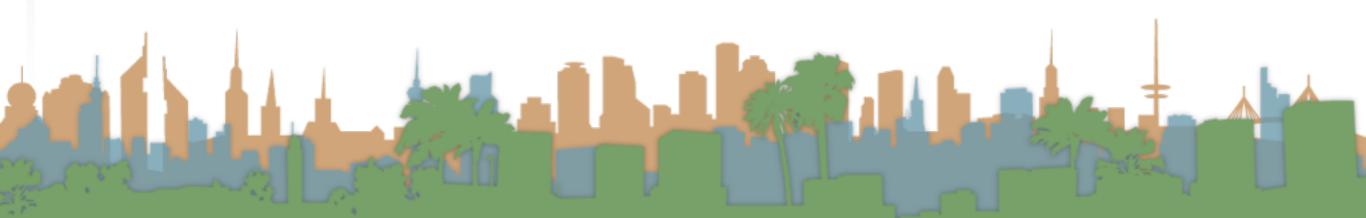

### More info

- Google Maps API v3
  - https://developers.google.com/maps/documentation/javascript/tutorial
    - HeatMaps
    - Weather
    - Street view
    - Ads
    - Utilities
    - Events
    - Traffic
    - Infographics (FusionTables)

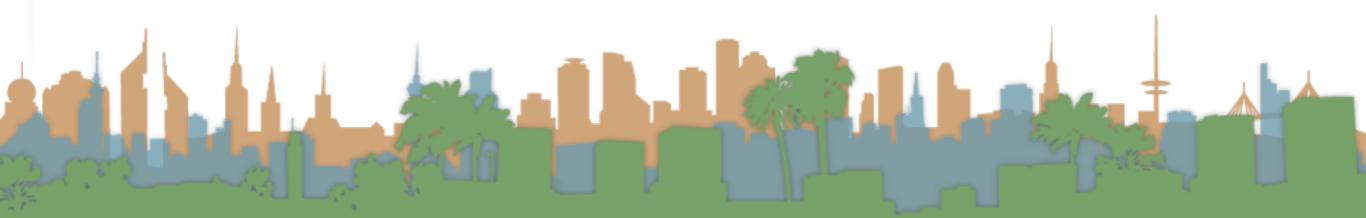

### How do you debug?

- Chrome Web Developer Toolbar
- Firefox Error Console
- Internet Explorer Script Debugger
- Firebug
- Google's GLog library
  - For adding your own debugging statements
- screencast tutorials here:
  - http://code.google.com/apis/maps/articles/debuggingmaps.html

#### Real-time Map

- Add a map to Real-time Map
- AJAX call
- Make your row entries link to the map (center on click)
- Plot the table entries on the map
- Enhance the map in one interesting way
  - For example, multiple map marker icons
  - More than a custom marker or an info window
- There will be two bragging rights prizes awarded
  - 50% on data novelty
    - 50% on presentation

Poll

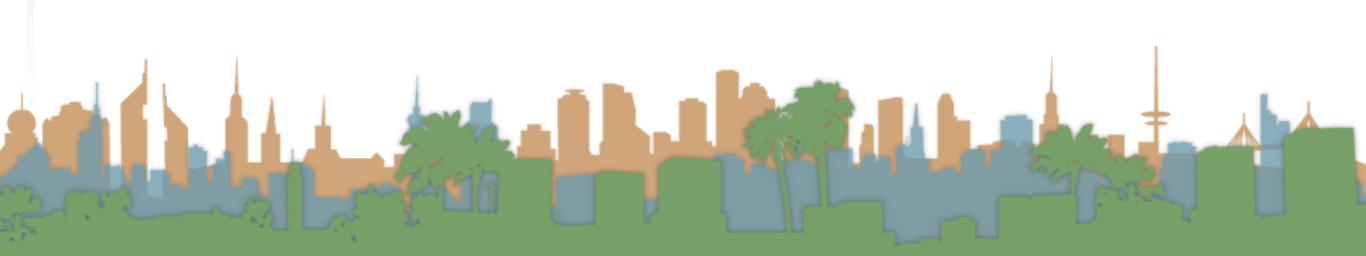

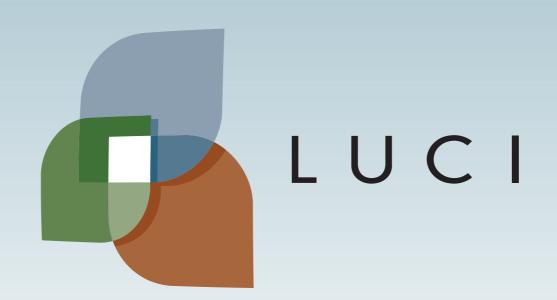